Headers and footers can be applied to any worksheet or chart sheet in a workbook. There are a couple of things that you need to keep in mind when working with Headers and Footers. These are:

- $\triangleq$  Individual headers and footers must be inserted for each sheet in the workbook.
- $\triangle$  The headers and footers will display when the workbook is in Page Layout view.
- The headers and footers will not display when in Normal or Page Break view.

## **INSERT HEADER AND/OR FOOTER**

- Click the **Insert Tab**.
- Click the **Text Group** list arrow (see illustration below left).
- Select the **Header and Footer** button (see illustration below right).

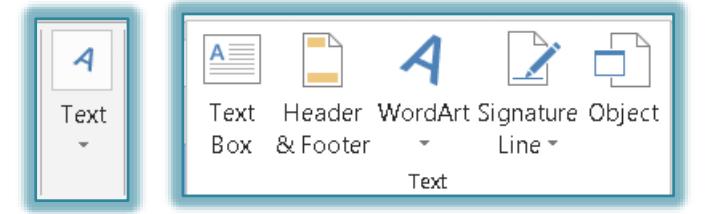

 The worksheet will display in **Page Layout View** with the **Header** displayed (see illustration below).

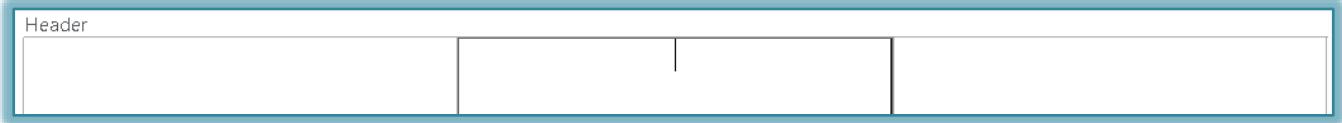

- The **Header and Footer Tools Design Ribbon** will display.
	- Text can be added to the header or footer directly or by clicking the options in the **Header and Footer Group**.
	- The **Header** and **Footer** are each divided into three sections to accommodate inserting text horizontally aligned at the left, center, or middle of the page.
	- It is possible to insert more than one element into each section of the **Header** and **Footer** when inserting items from the **Elements Group**.
	- When some elements are inserted, such as File, an ampersand will appear along with the Field Name.
	- When the mouse is removed from one box to another, the text for the Field will appear (see illustration below).

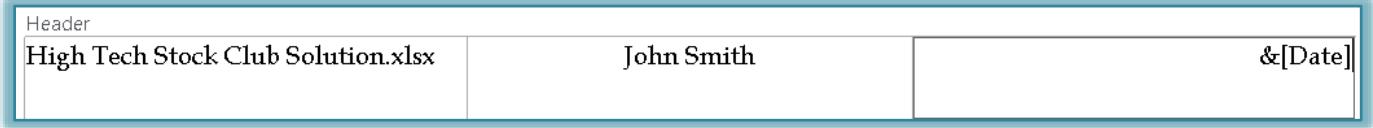

## **HEADER AND FOOTER TOOLS DESIGN TAB**

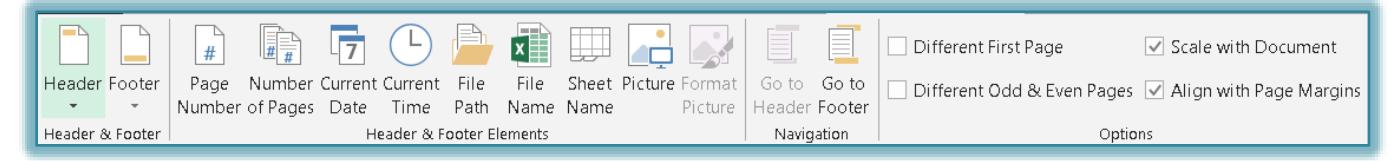

The table below describes the buttons in the **Header and Footer** groups for the **Header and Footer Tools Design Tab**.

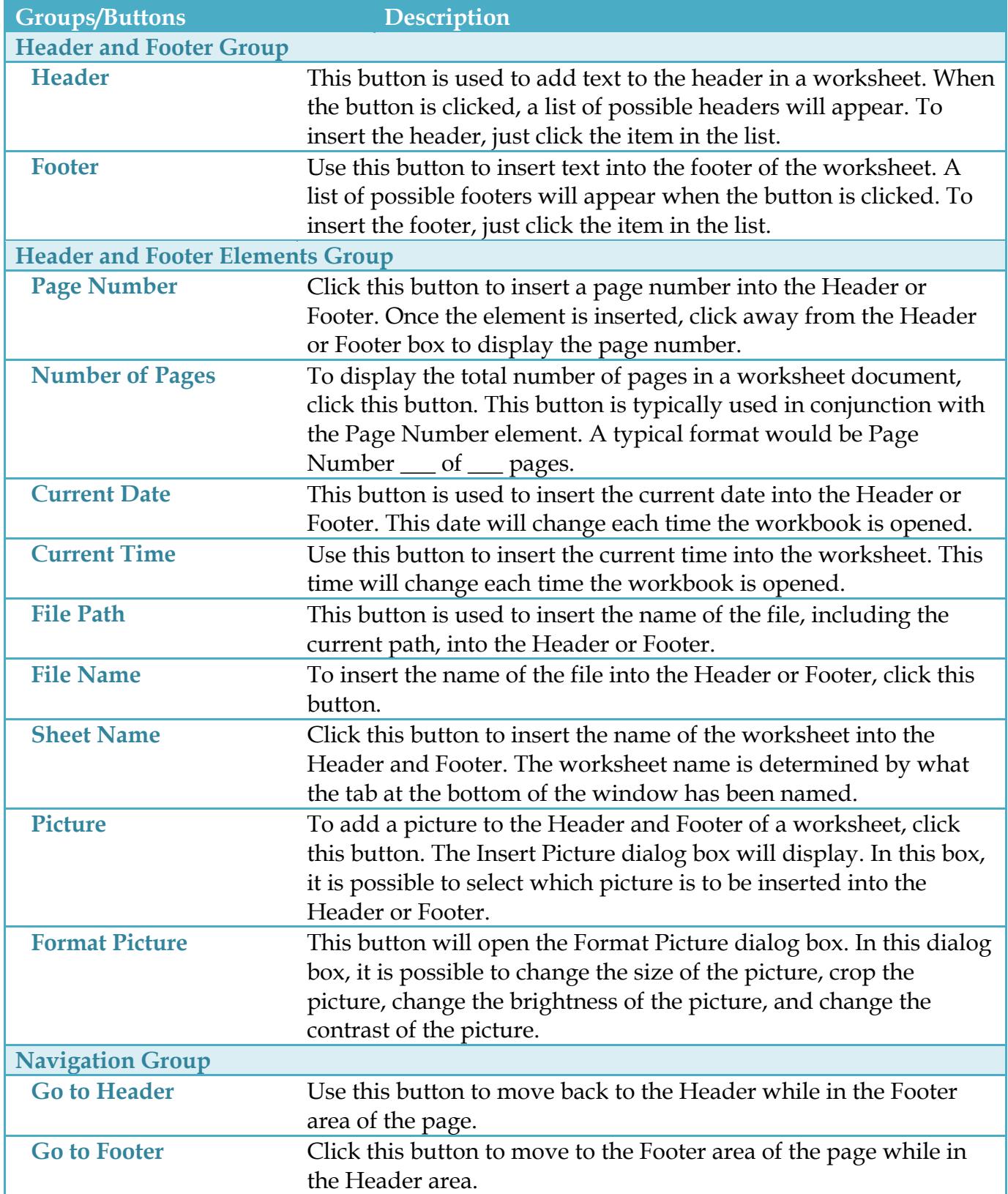

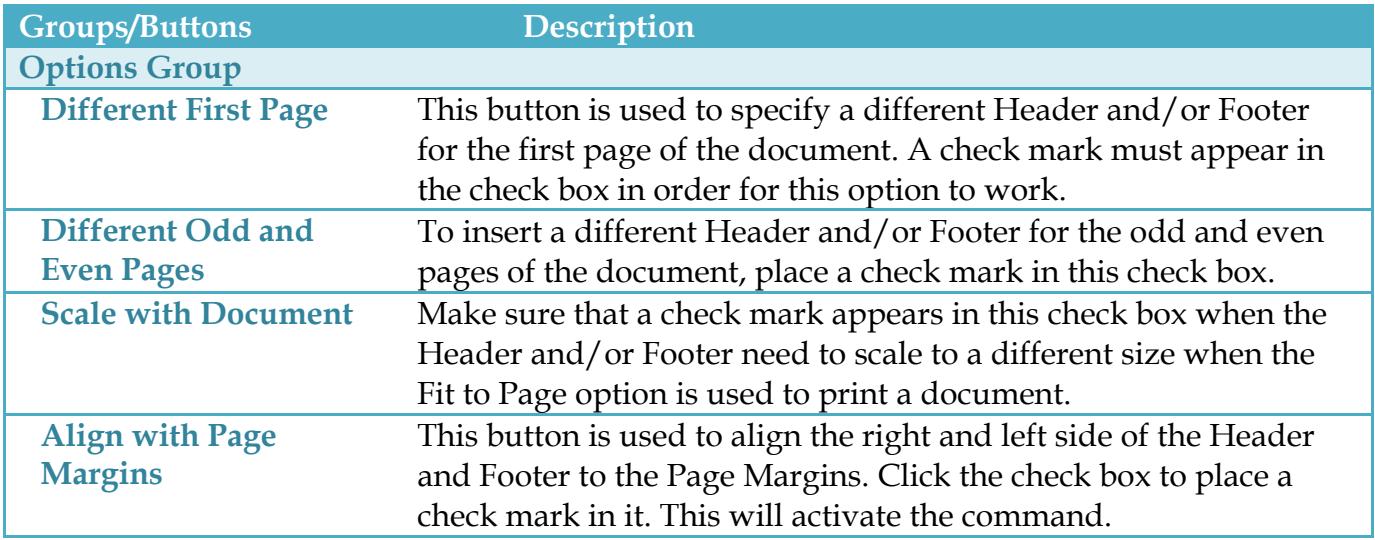